## **Apple CarPlay'i Etkinleştirmek veya Devre Dışı Bırakmak için**

a [Bağlı Hizmetler] öğesini seçiniz ve ardından **ENT** düğmesine basınız.

## Ayarlar Servis Bluetooth **Bağlı Hizmetler** Düzenleyici  $\checkmark$

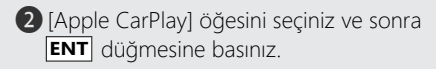

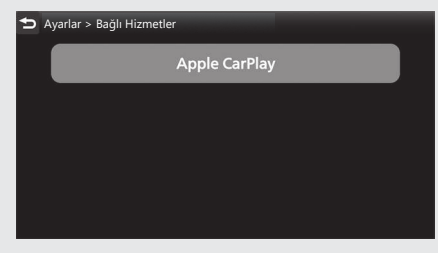

**B** Bir hedef cihaz adı seçiniz ve ardından **ENT** düğmesine basınız.

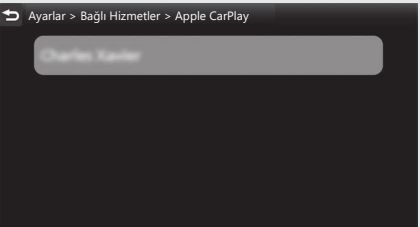